## Creating a New Process **Order**

Last Modified on 02/18/2020 11:14 am MST

## Creating a New Process Order

Select Process Order from the Production Processing tab on the left and click New

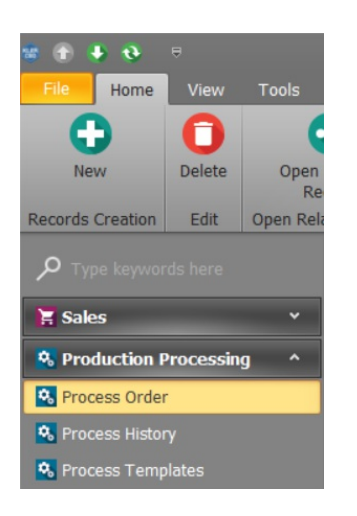

Choose the options from left to right, you can use a template or create a oneoff Process Order

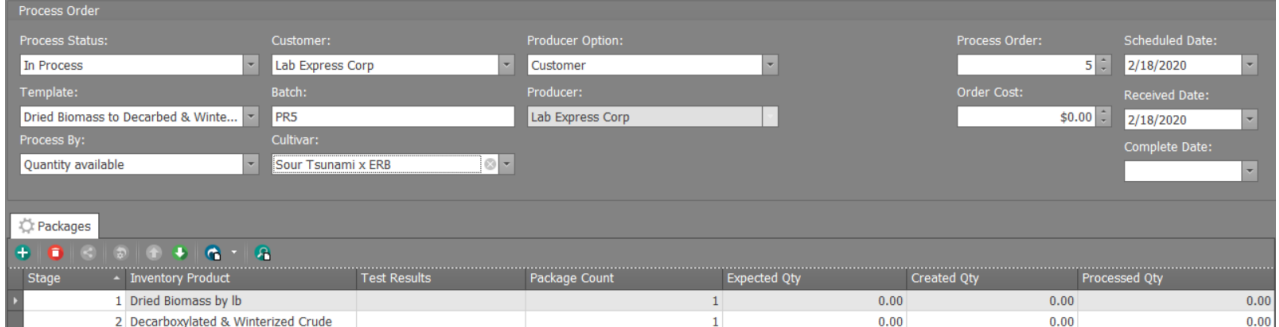

Once you have completed the order, change the Status to Complete

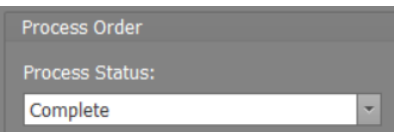